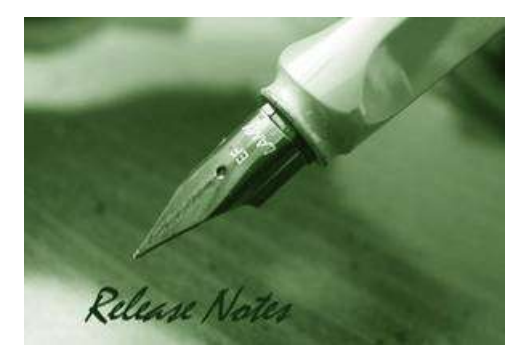

**D-Link** 

**Firmware Version:** V4.04.004 **Prom Code Version:** V4.00.002 **Published:** Jan/21, 2013

These release notes include important information about D-Link switch firmware revisions. Please verify that these release notes are correct for your switch:

- If you are installing a new switch, please check the hardware version on the device label; make sure that your switch meets the system requirement of this firmware version. Please refer to Revision History and System Requirement for detailed firmware and hardware matrix.
- If the switch is powered on, you can check the hardware version by typing "show switch" command or by checking the device information page on the web graphic user interface.
- If you plan to upgrade to the new firmware release, please refer to the Upgrade Instructions for the correct firmware upgrade procedure.

For more detailed information regarding our switch products, please refer to [Related](#page-26-0)  [Documentation.](#page-26-0)

You can also download the switch firmware, D-View modules and technical documentation from [http://tsd.dlink.com.tw.](http://tsd.dlink.com.tw/)

#### **Content:**

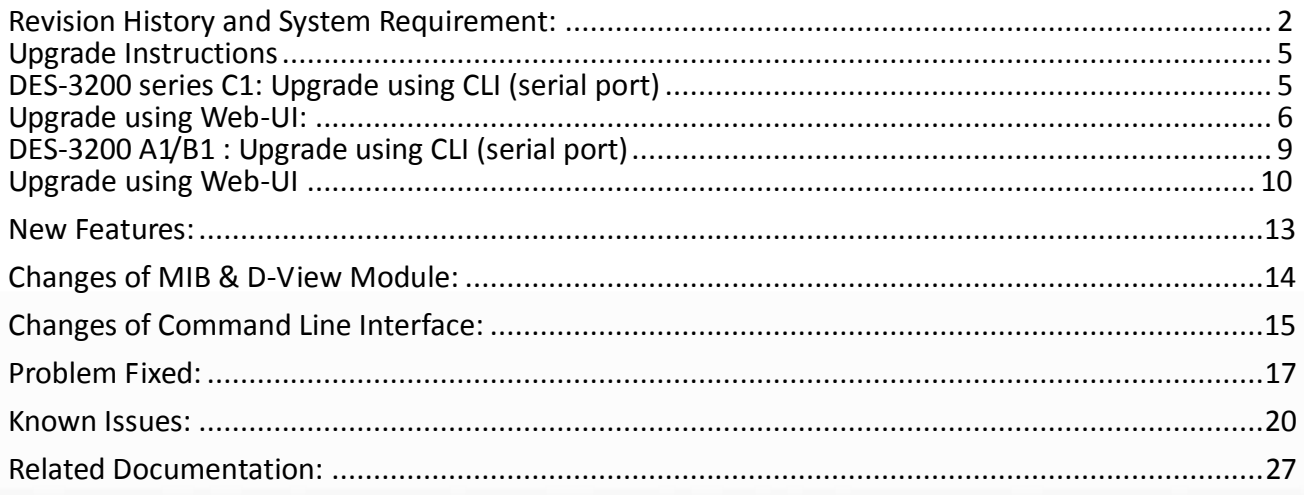

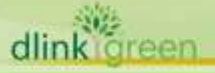

# <span id="page-1-0"></span>**Revision History and System Requirement:**

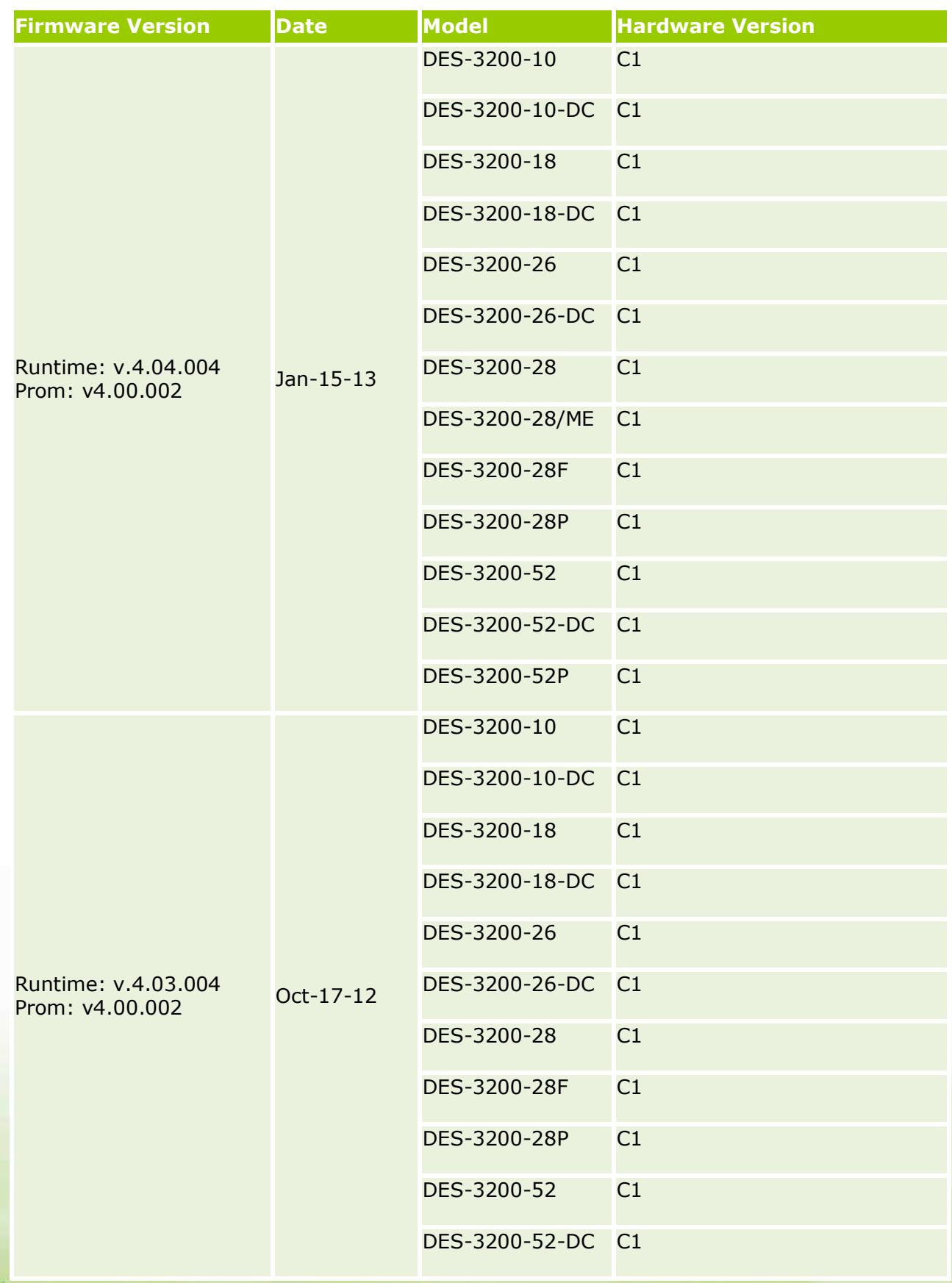

dlink green

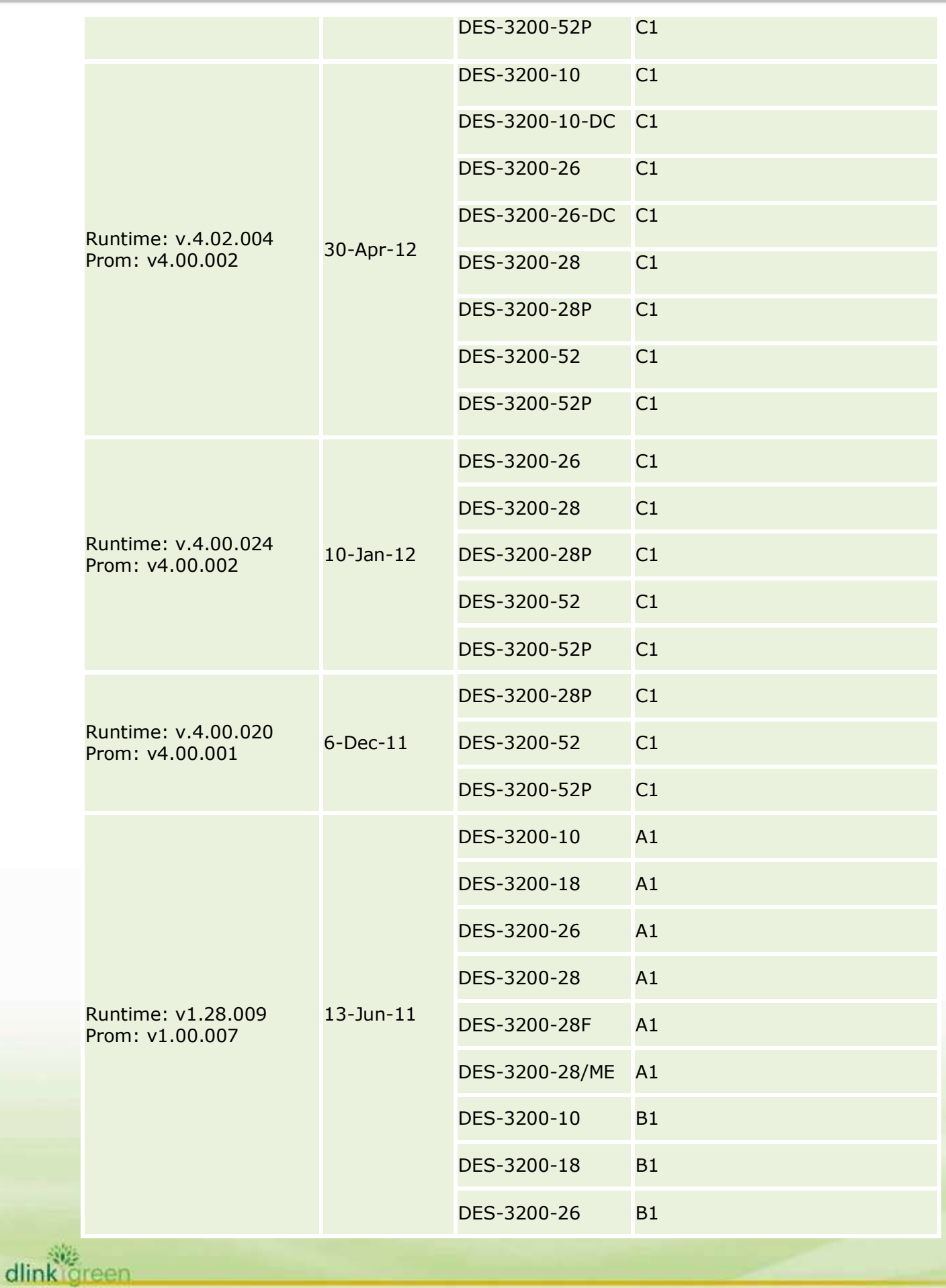

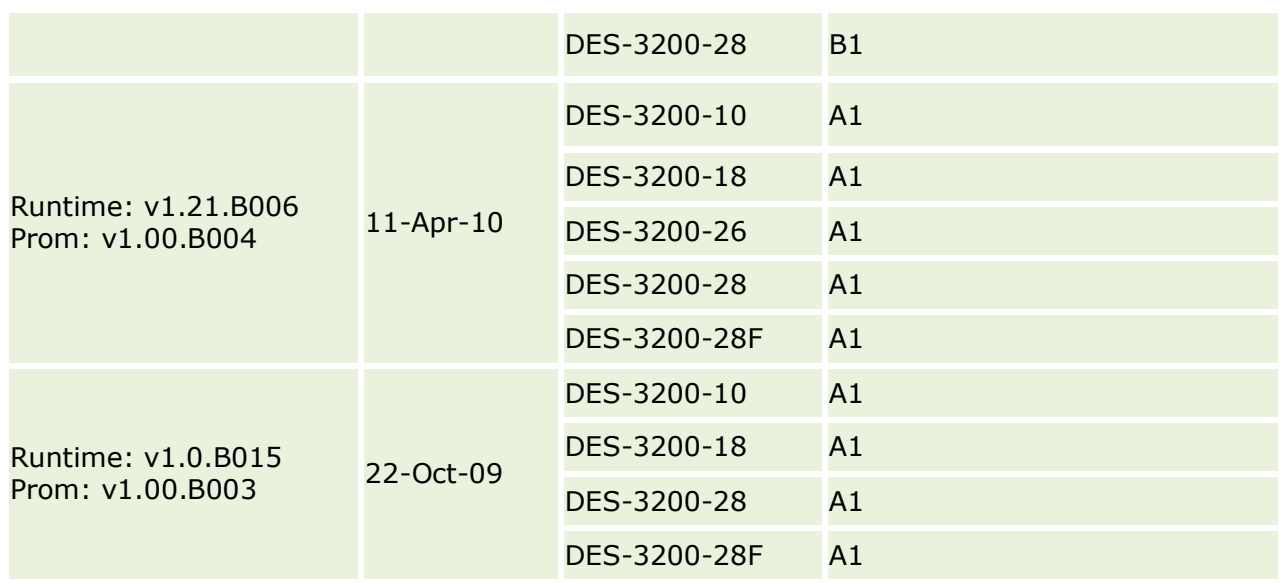

Note1: Prom v1.00.B004 adds the booting identification of DES-3200-26 device. Please do not upgrade the mentioned device (DES-3200-26) with other PROM versions

Note2: Prom v1.00.005 adds the booting identification of DES-3200-28/ME device. Please do not upgrade the mentioned device (DES-3200-28/ME) with other PROM versions

Note3: DES-3200-28/ME is specific for Russia regional project, not a WW model.

Note4: Prom v1.00.007 adds the booting identification of DES-3200-10/18/26/28 B1 device. I Please do not upgrade the mentioned device (DES-3200-10/18/26/28 B1) with other PROM versions

Note5: The Runtime code v4.00.020 & Prom v4.00.001 are for DES-3200 C1 only (DES-3200-28P/52/52P C1).

Note6: The Runtime code v4.00.024 & Prom v4.00.002 are for DES-3200 C1 only (DES-3200-26/28/28P/52/52P C1).

Note7: The Runtime code v4.02.004 & Prom v4.00.002 are for DES-3200 C1 only (DES-3200-10/10-DC/26/26-DC/28/28P/52/52P C1).

Note8: The Runtime code v4.03.004 & Prom v4.00.002 are for DES-3200 C1 only

(DES-3200-10/10-DC/18/18-DC/26/26-DC/28/28F/28P/52/52-DC/52P C1). Note9 The Runtime code v4.04.004 & Prom v4.00.002 are for DES-3200 C1 only

(DES-3200-10/10-DC/18/18-DC/26/26-DC/28/28F/28/28/ME/28P/52-DC/52P C1).

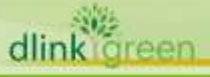

D-Link

### <span id="page-4-0"></span>**Upgrade Instructions**

D-Link switches support firmware upgrade via TFTP server. You can download the firmware from D-Link web site [http://tsd.dlink.com.tw,](http://tsd.dlink.com.tw/) and copy the downloaded firmware to the TFTP server folder. Please make sure that the TFTP server is accessible from the switch via networks.

#### <span id="page-4-1"></span>**DES-3200 series C1: Upgrade using CLI (serial port)**

DES-3200-10/10-DC/18/18-DC/26/26-DC/28/28F/28P/28/ME/52/52-DC/52P C1, FW: R4.04.004 or above

Connect a workstation to the switch console port and run any terminal program that can emulate a VT-100 terminal. The switch serial port default settings are as follows:

- Baud rate: **115200**
- Data bits: **8**
- Parity: **None**
- Stop bits: **1**

The switch will prompt the user to enter his/her username and password. It should be noted that upon the initial connection, there is no username and password by default.

To upgrade the switch firmware, execute the following commands:

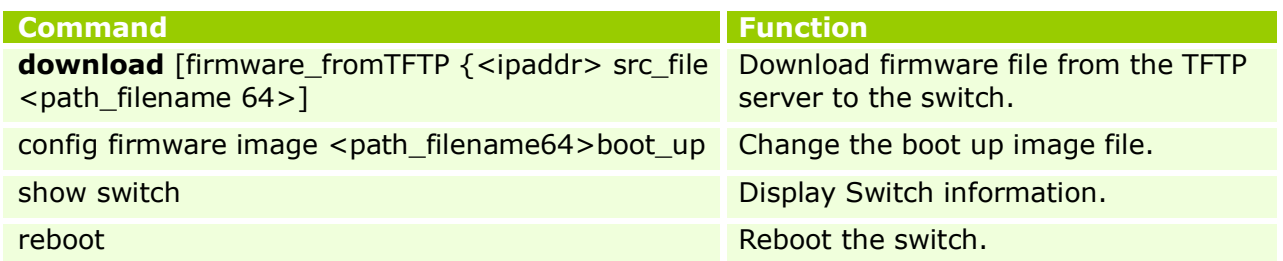

#### **Example:**

```
1. DES-3200-28P:4#download firmware_fromTFTP 10.54.71.1 src_file_
DES3200_RUNTIME_V4.04.004.had
Command: download firmware fromTFTP 10.54.71.1 src_file
```
DES3200 RUNTIME V4.04.004.had

Connecting to server.................... Done. Download firmware........................ Done. Do not power off! Please wait, programming flash......... Done.

2. **DES-3200-28P:admin#config firmware image c:/ DES3200\_RUNTIME\_V4.04.004.had boot\_up**

Command: config firmware image c:/ DES3200 RUNTIME V4.04.004.had boot up

Success.

#### 3. **DES-3200-28P:4#show switch**

Command: display the Switch information

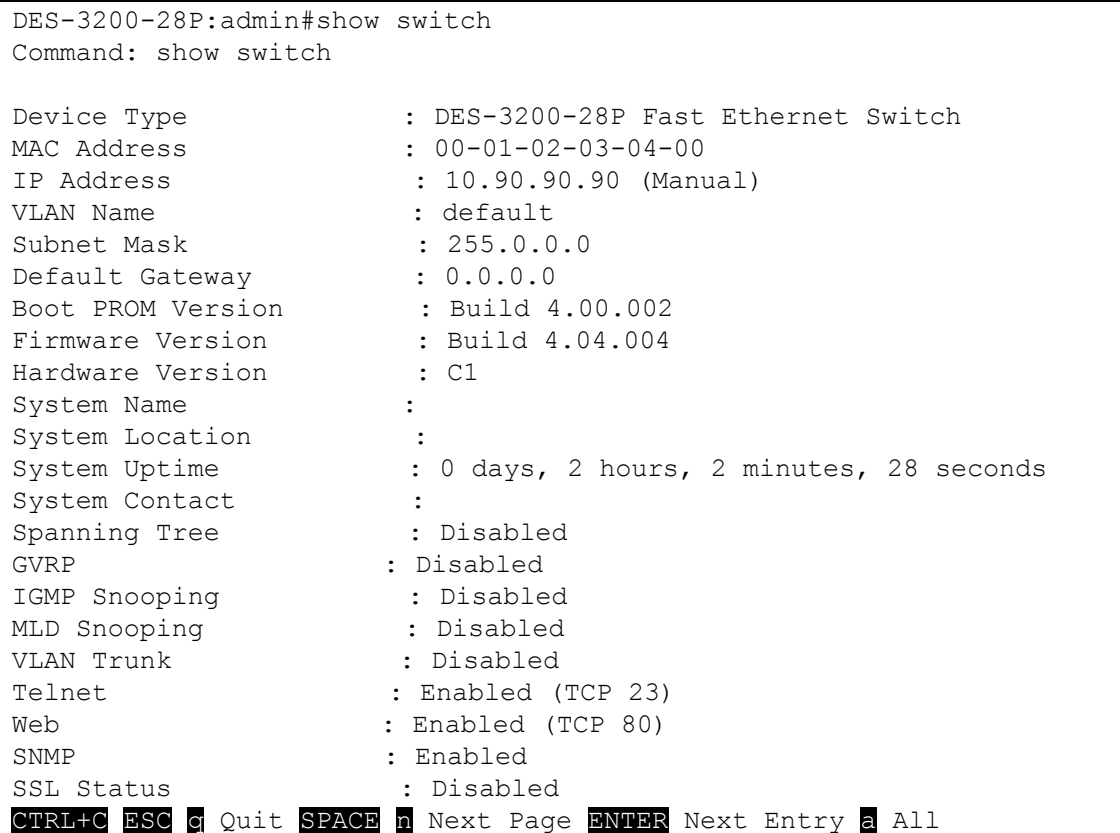

#### 4. **DES-3200-28P:admin#reboot**

Command: reboot

Are you sure to proceed with the system reboot?  $(y/n)$ Please wait, the switch is rebooting…

#### <span id="page-5-0"></span>**Upgrade using Web-UI:**

- 1. Connect a workstation installed with java SE runtime environment to any switch port of the device.
- 2. Open the web browser from the workstation and enter the IP address of the switch. The switch's default IP address is 10.90.90.90.
- 3. Enter administrator's username and password when prompted. It should be noted that the username and password are blank by default.
- 4. To update switch's firmware or configuration file, select *Tools > Download Firmware* from the banner.

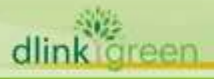

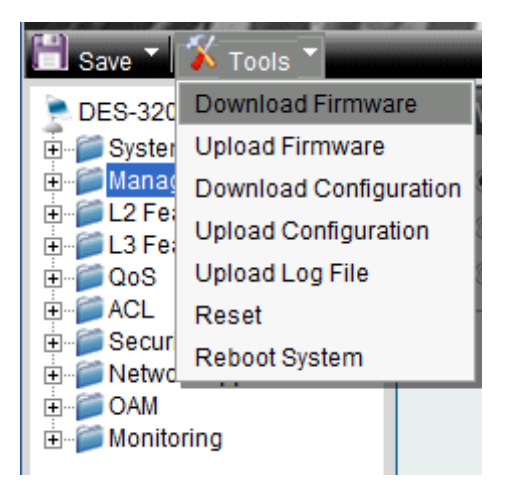

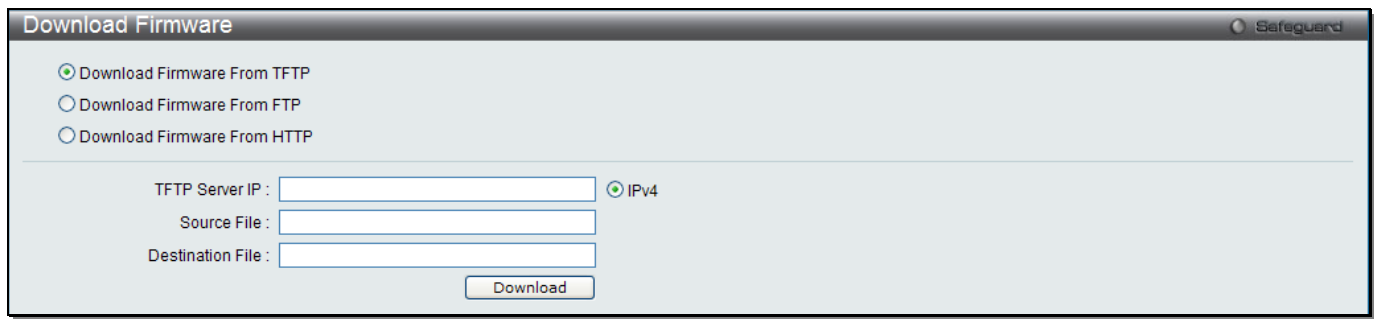

- 5. Enter the TFTP Server IP address.
- 6. Enter the location and name of the Source File on the TFTP server(ex. DES3200\_RUNTIME\_V4.04.004.had)
- 7. Click "*Download*" button.
- 8. Wait until the "Current Status" reaches 100% and shows "Done".

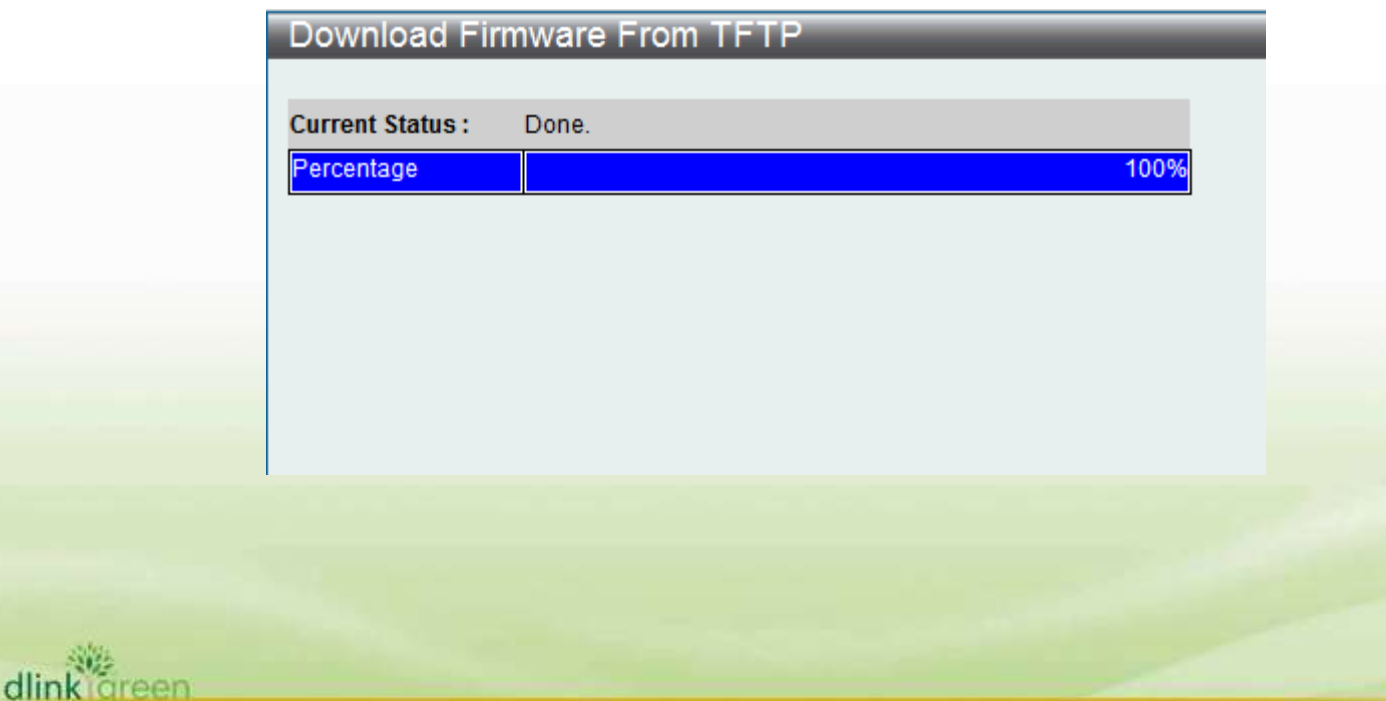

9. To select the boot up image used for next reboot, click "*Network Application" > "Flash*  **File System Settings"** in the function tree. Enter the Current Path string and click the Go button or click the C: to enter "Flash File System Setting- Search for Drive" window.

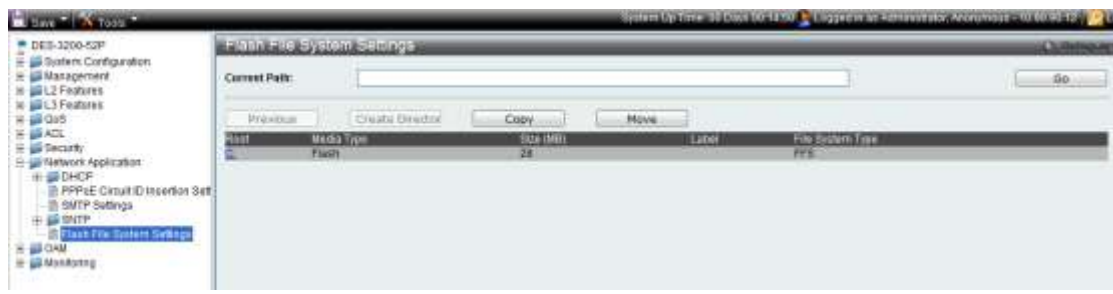

10. Click corresponding "*Boot UP*" button to specify the firmware that will be used for next and subsequent boot up.

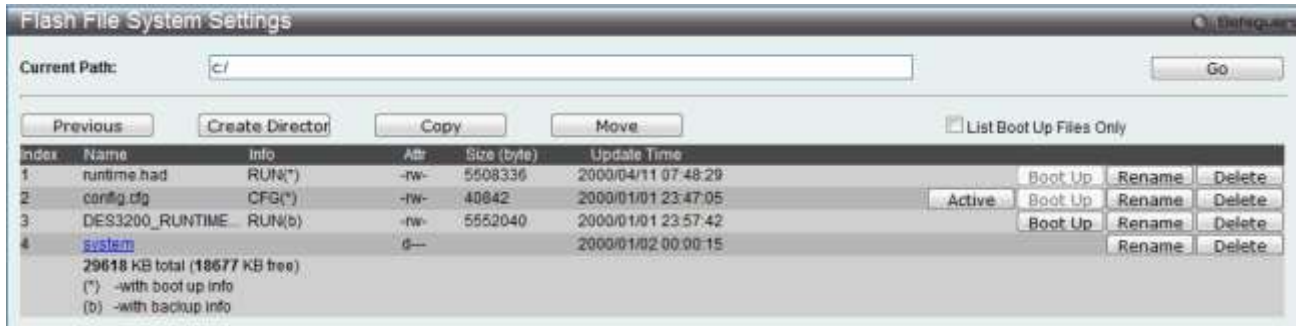

11. To reboot the switch, select *Tools > Reboot System* from the banner.

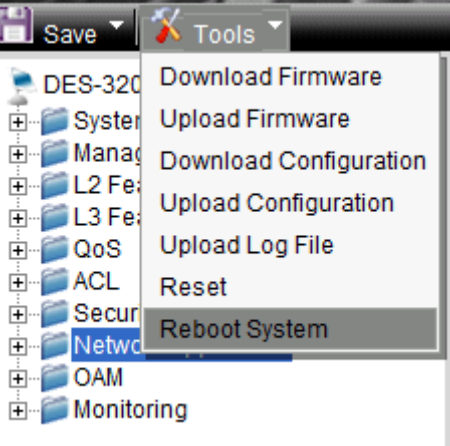

12. Select "*Yes***"** and click "*Reboot*" button to reboot the switch.

D-Link

#### <span id="page-8-0"></span>**DES-3200 A1/B1 : Upgrade using CLI (serial port)**

DES-3200-10/18/16/28/28F/28/ME A1, DES-3200-10/18/26/28 B1, FW: R1.28 or above

Connect a workstation to the switch console port and run any terminal program that can emulate a VT-100 terminal. The switch serial port default settings are as follows:

- Baud rate: **9600**
- Data bits: **8**
- Parity: **None**
- Stop bits: **1**

The switch will prompt the user to enter his/her username and password. It should be noted that upon the initial connection, there is no username and password by default.

To upgrade the switch firmware, execute the following commands:

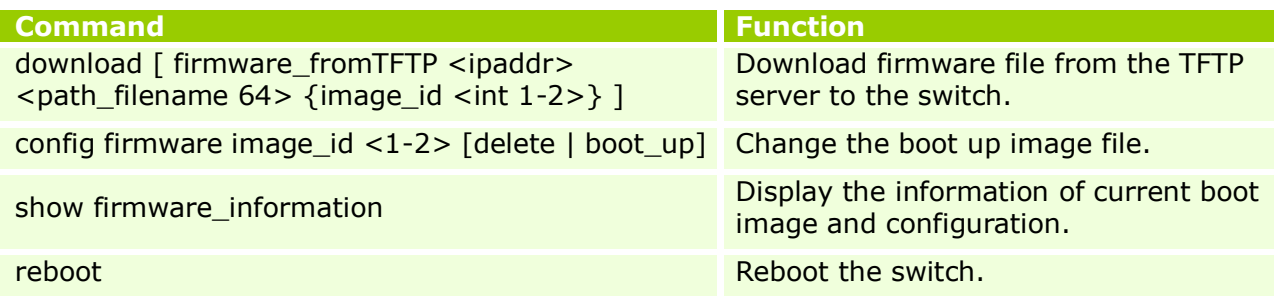

#### **Example:**

#### 5. **DES-3200-28F:4#download firmware\_fromTFTP 10.90.90.100 des3200\_runtime\_v1.21.b006.had image\_id 2** Command: download firmware fromTFTP 10.90.90.100 des3200 runtime v1.20.b011.had image\_id 2

Connecting to server.................... Done. Download firmware...................... Done. Do not power off! Please wait, programming flash......... Done.

#### 6. **DES-3200-28F:4#config firmware image\_id 2 boot\_up**

Command: config firmware image id 2 boot up

Success.

dlink

ireen

- 7. **DES-3200-28F:4#show firmware information** 
	- Command: show firmware information

ID Version Size(B) Update Time From User -- --------- ------- ------------------- ------------------ --------------- 1 1.10.B014 3507464 0000/00/00 00:00:00 Serial Port(PROM) Unknown \*2 1.21.B006 3659420 0000/00/00 00:00:00 10.90.90.100(CONSOLE) Anonymous

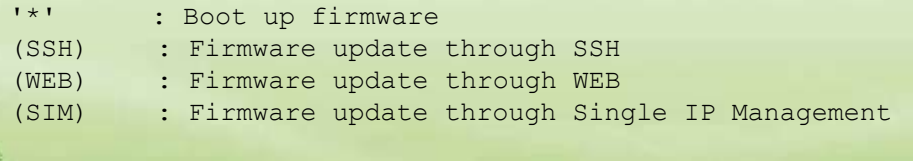

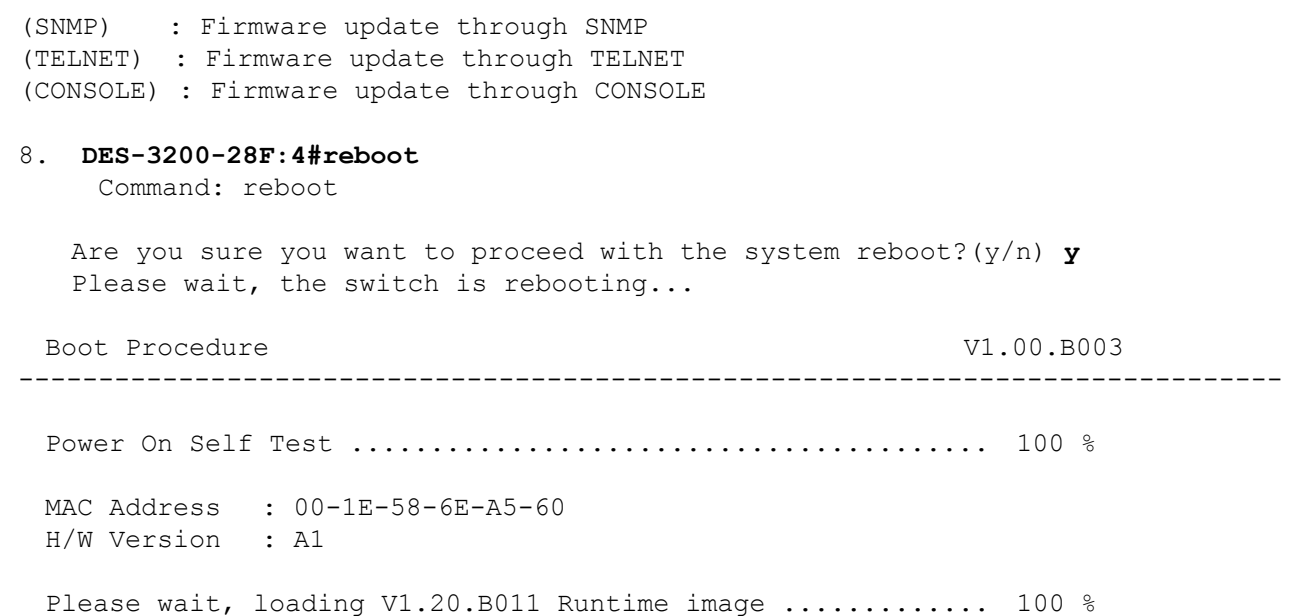

#### <span id="page-9-0"></span>**Upgrade using Web-UI:**

- 13. Connect a workstation installed with java SE runtime environment to any switch port of the device.
- 14. Open the web browser from the workstation and enter the IP address of the switch. The switch's default IP address is 10.90.90.90.
- 15. Enter administrator's username and password when prompted. It should be noted that the username and password are blank by default.
- 16. To update switch's firmware or configuration file, select *Tools > Download Firmware* from the banner.

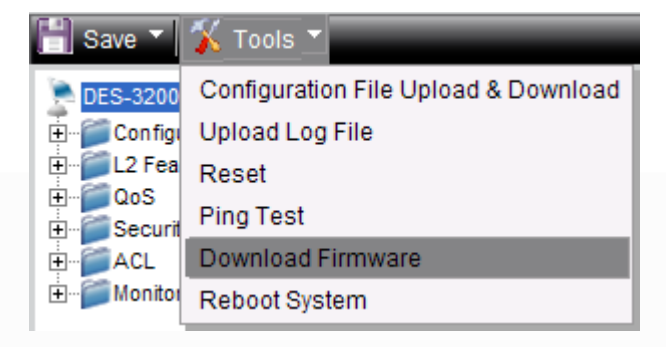

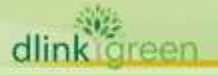

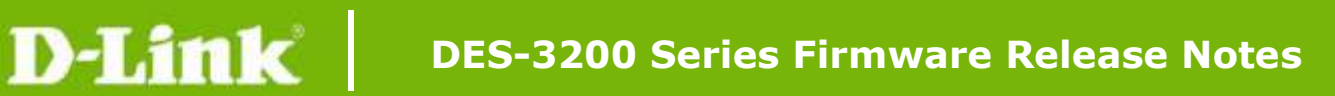

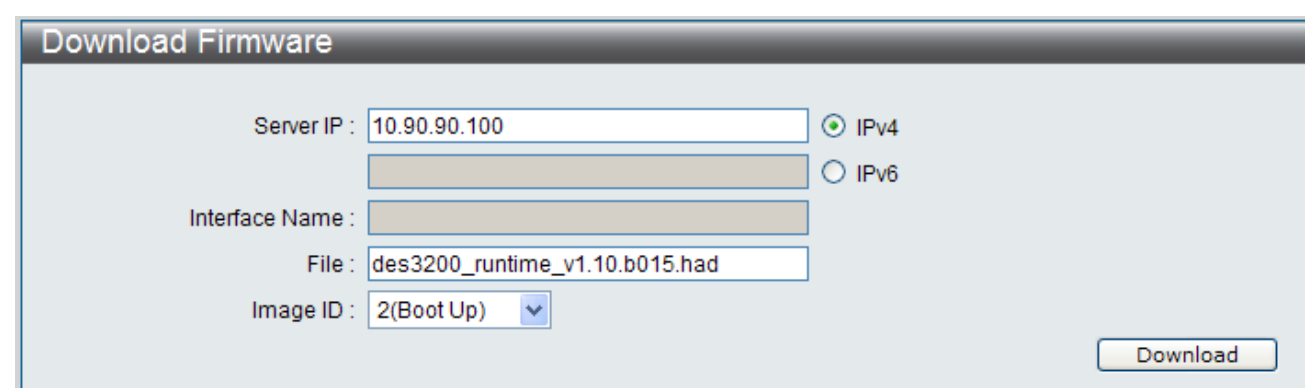

- 17. Enter the TFTP Server IP address.
- 18. Enter the name of the firmware file located on the TFTP server.
- 19. Select the Image ID you would like to store the firmware file.
- 20. Click "*Download*" button.
- 21. Wait until the "File Transfer" status reaches 100% and the "Program Firmware" status shows "completed".

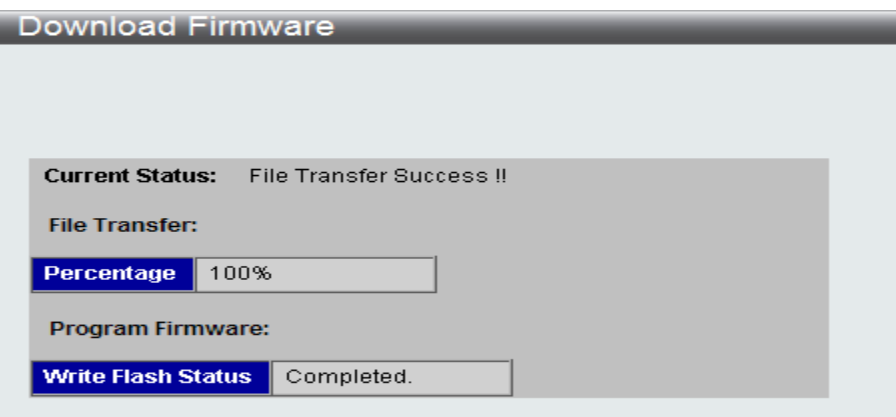

22. To select the boot up image used for next reboot, click *Configuration > Firmware information* in the function tree. Click corresponding "**Boot UP**" button to specify the firmware that will be used for next and subsequent boot up.

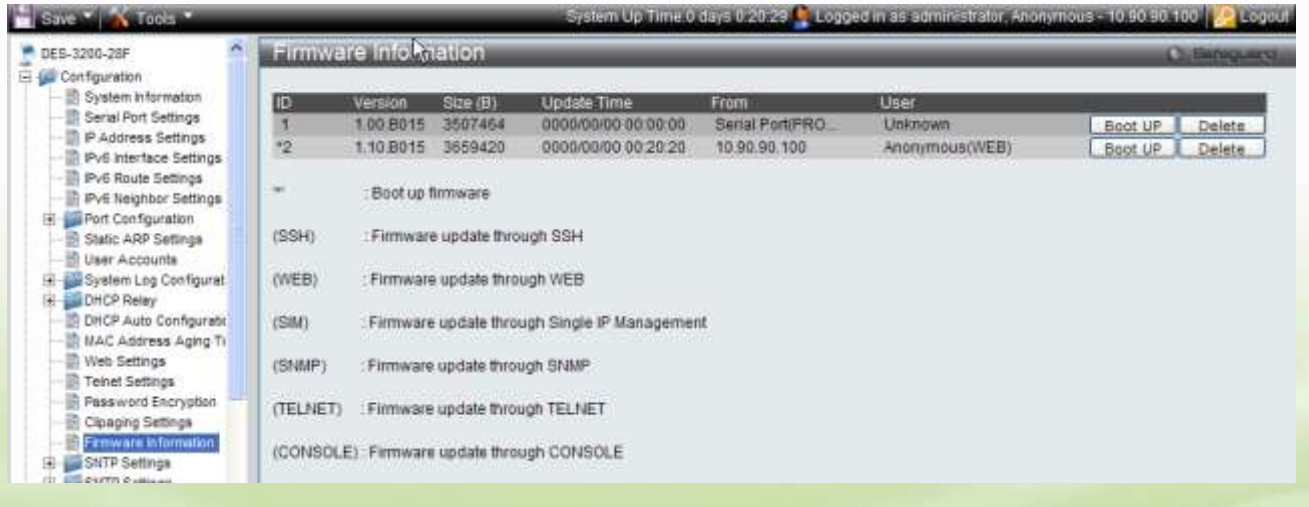

樂<br>kigreen dlink<sup>"</sup>

- 23. To reboot the switch, select *Tools > Reboot System* from the banner.
- 24. Select "*Yes***"** and click "*Reboot*" button to reboot the switch.

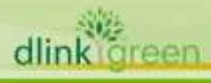

## <span id="page-12-0"></span>**New Features:**

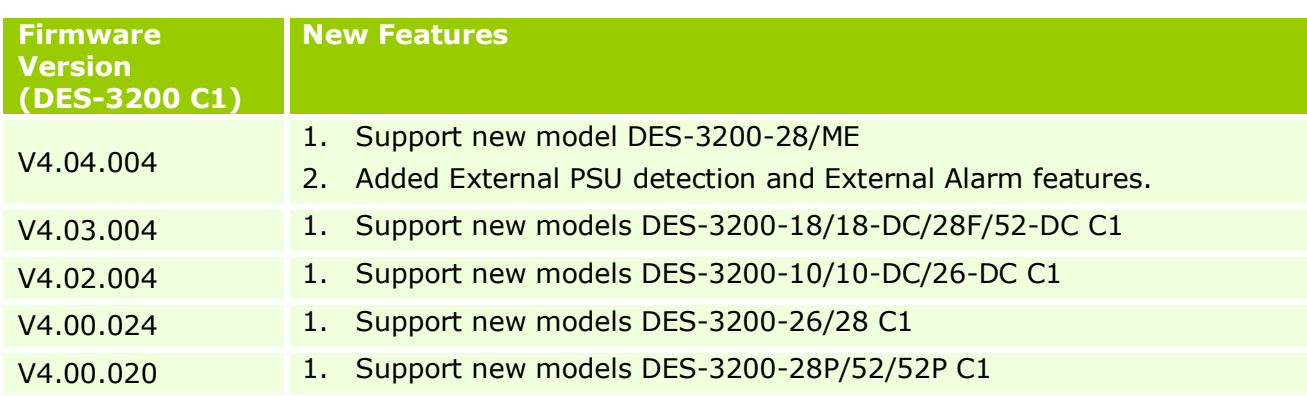

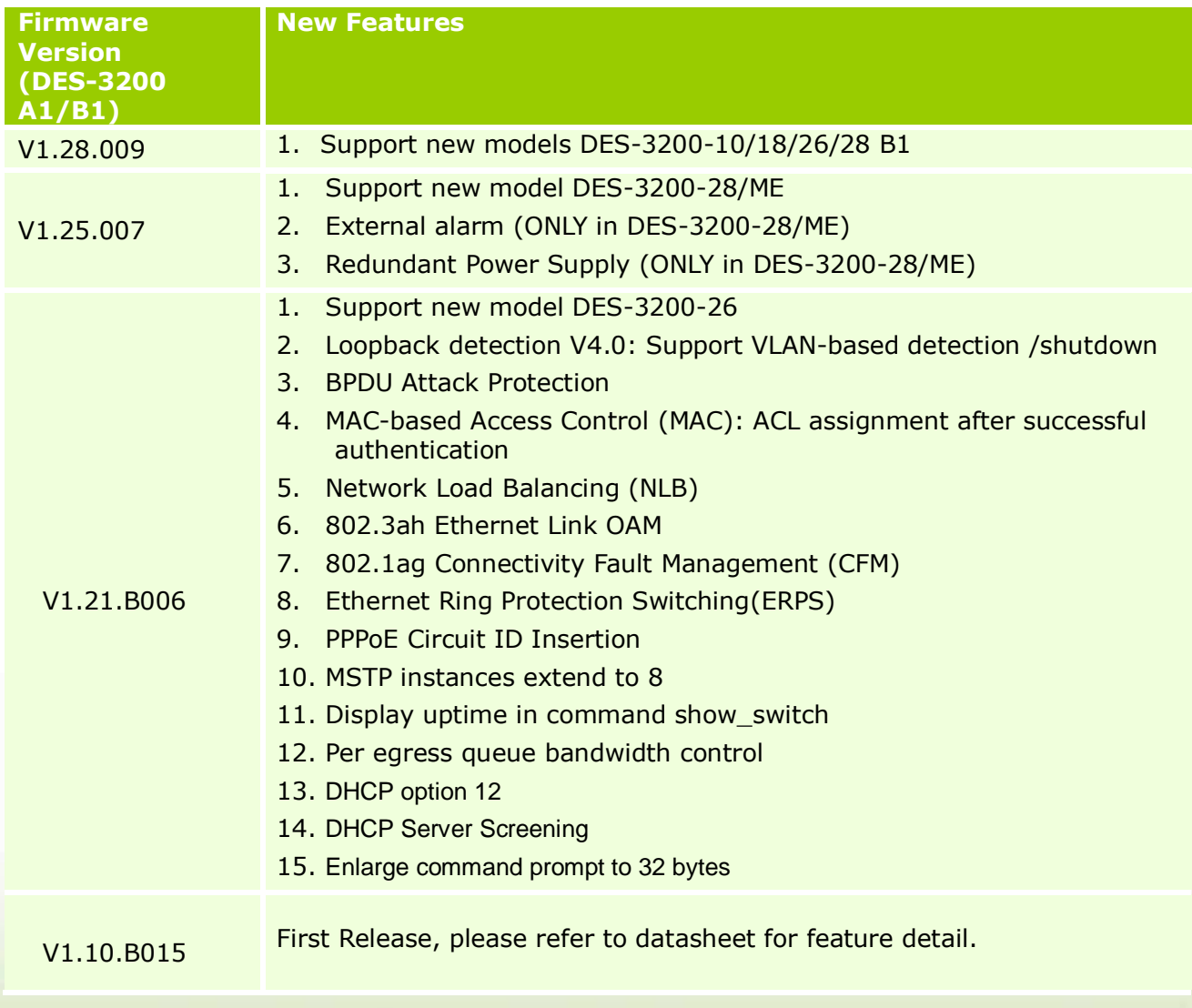

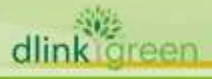

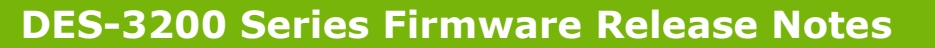

## <span id="page-13-0"></span>**Changes of MIB & D-View Module:**

D-Link

The new features of MIB file are also included in the corresponding D-View module. Please download the D-View module from [http://tsd.dlink.com.tw.](http://tsd.dlink.com.tw/) For detailed changes of MIB content, please refer to the modification history in each MIB file.

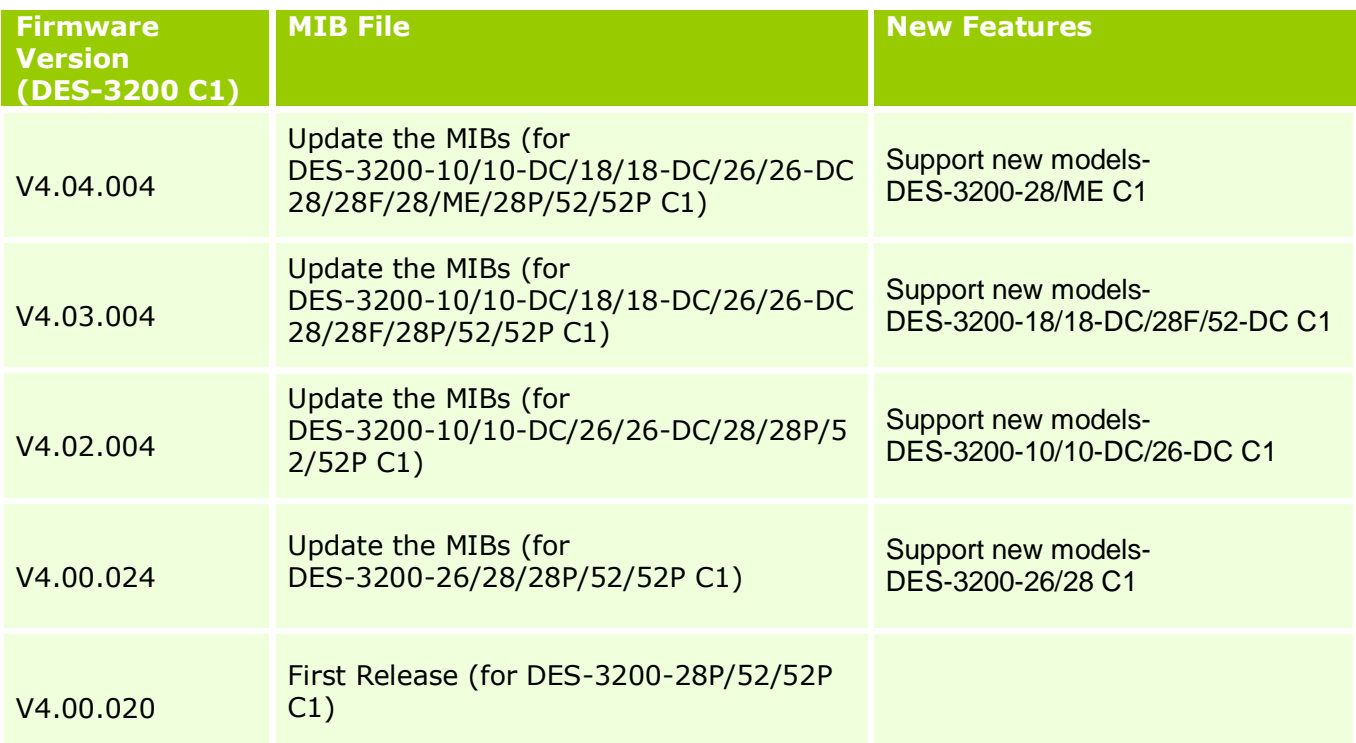

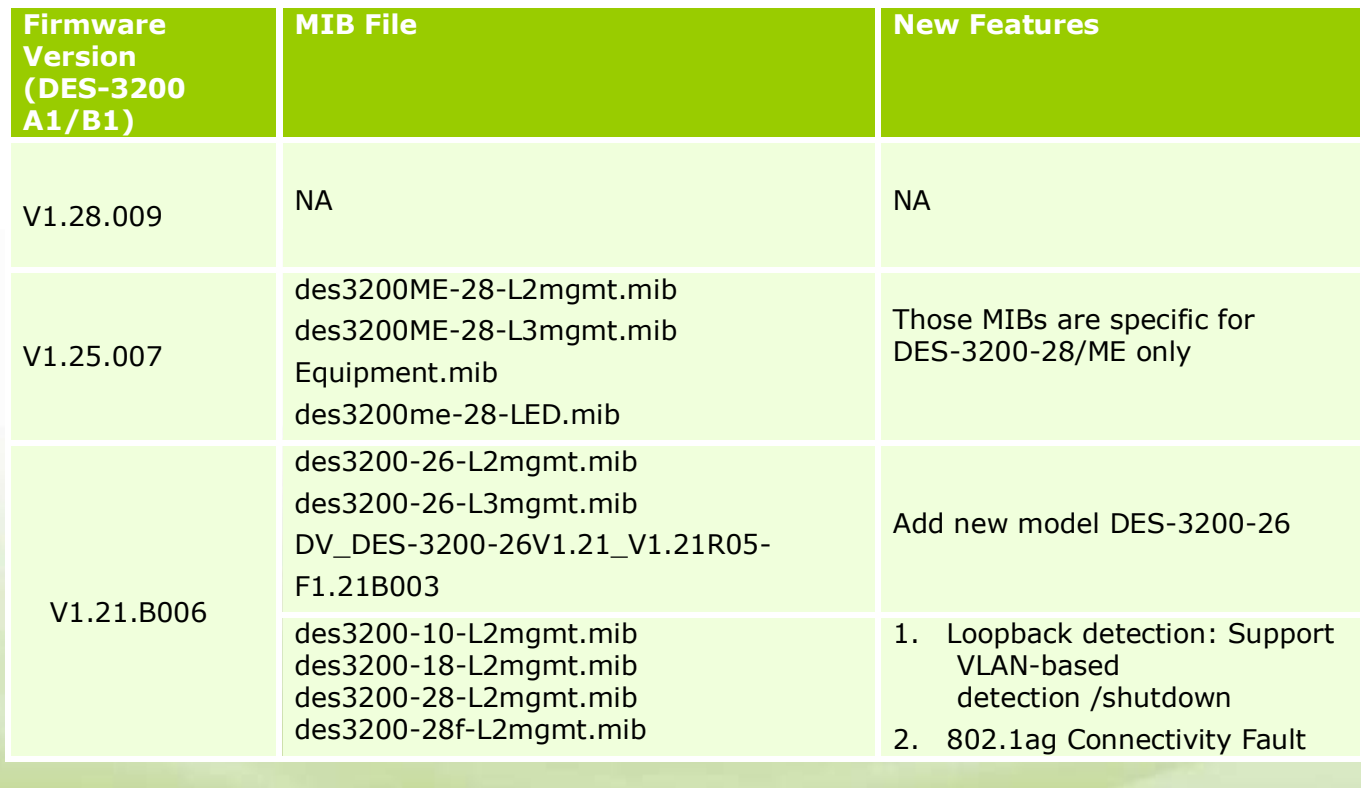

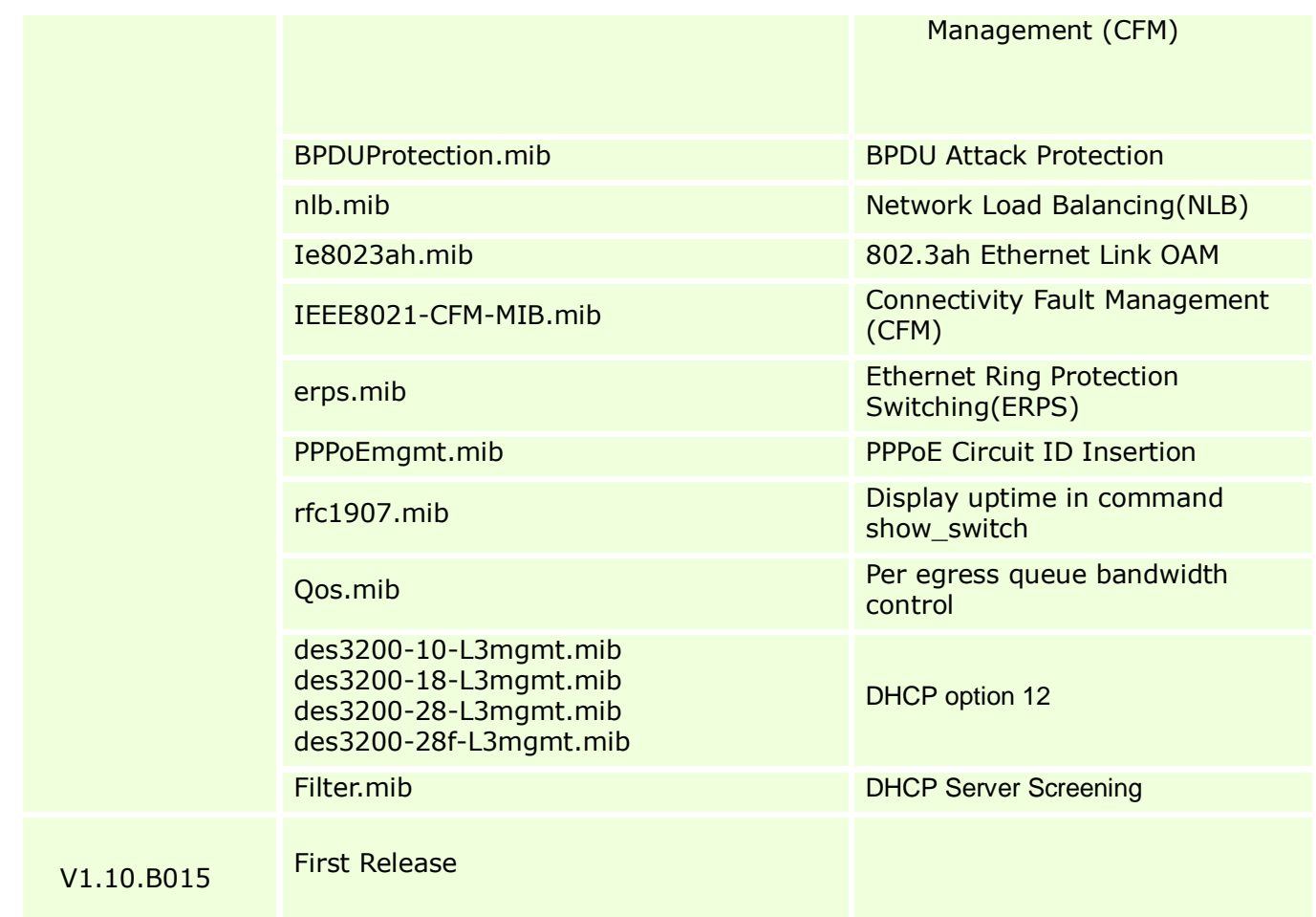

# <span id="page-14-0"></span>**Changes of Command Line Interface:**

The section below only shows command line changes that may bring backward compatibility issues with configuration settings for previous version of firmware. Any new feature commands that do not have backward compatibility issues are not included in the below section.

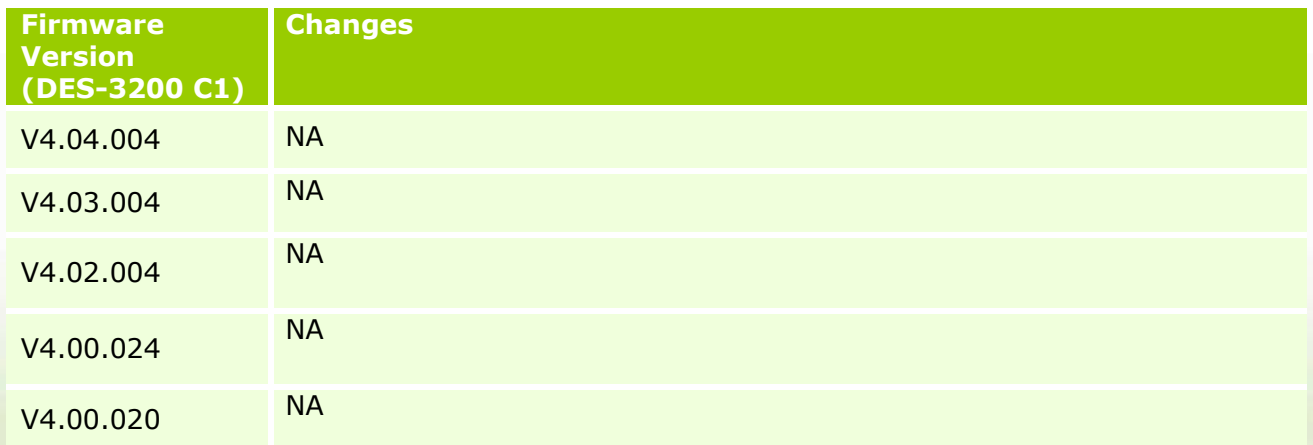

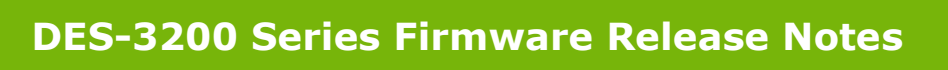

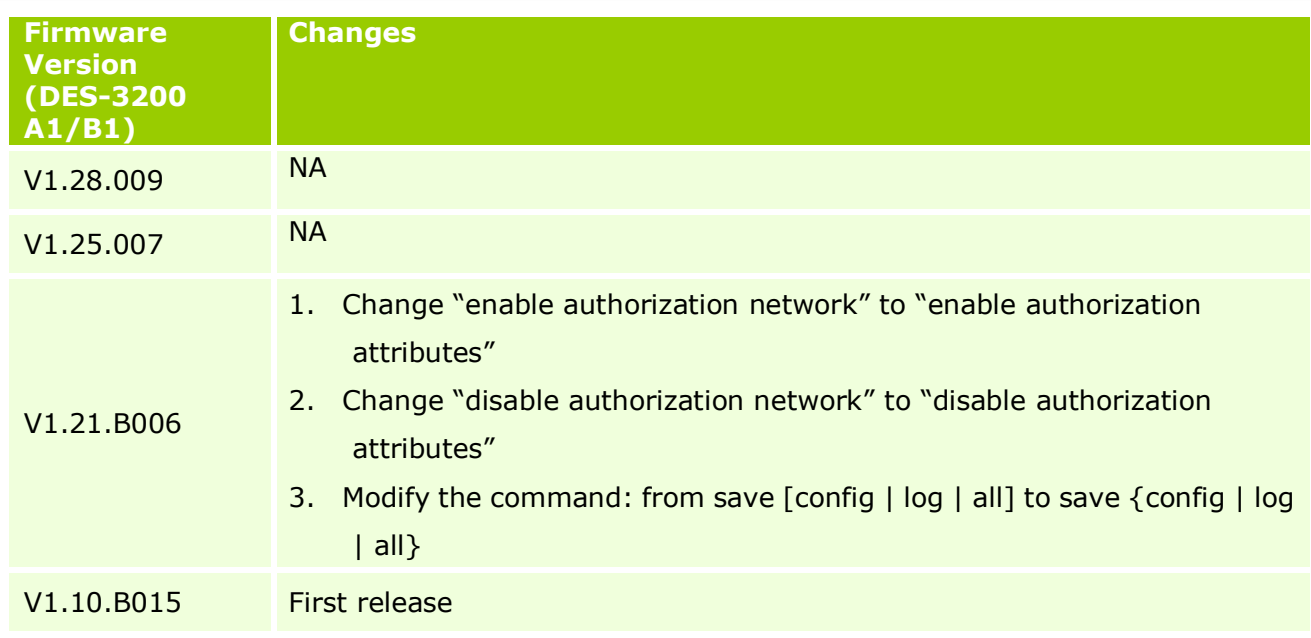

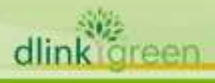

D-Link

# <span id="page-16-0"></span>**Problem Fixed:**

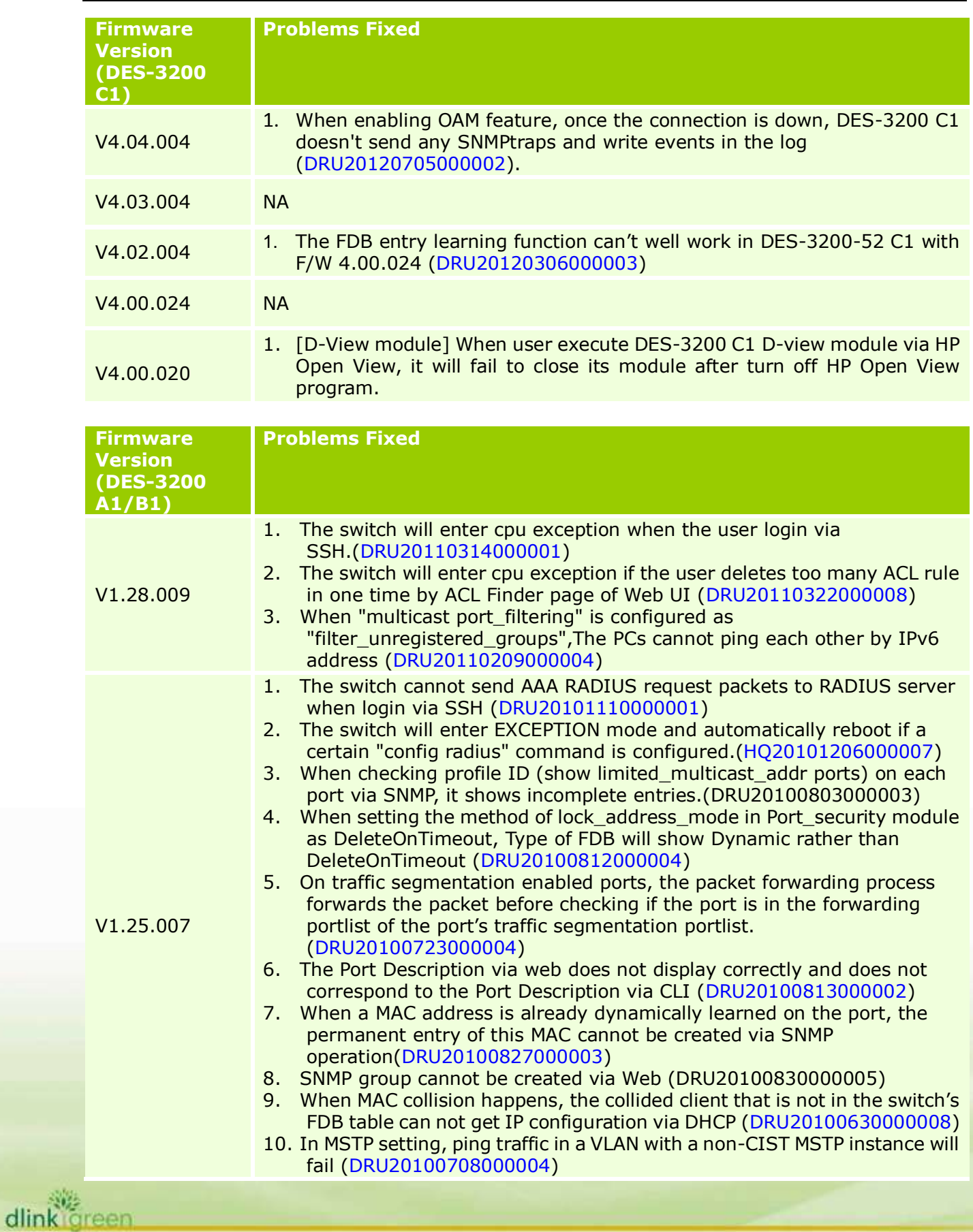

dlink igreen

![](_page_17_Picture_300.jpeg)

![](_page_18_Picture_0.jpeg)

![](_page_18_Picture_1.jpeg)

## <span id="page-19-0"></span>**Known Issues:**

![](_page_19_Picture_320.jpeg)

![](_page_20_Picture_319.jpeg)

![](_page_21_Picture_291.jpeg)

![](_page_22_Picture_302.jpeg)

![](_page_23_Picture_309.jpeg)

OAM critical event.

**D-Link** 

302 dlink areen

- 3. [FFS] The "rd" command is used to delete a directory in the file system. If there are files existing in the directory, this command will fail to execute and return an error message. In FW v4.04.004, the file attribute will be changed\* once using "rd" command to delete this directory (\*: The file backup attribute will be removed).
- 4. [MLD snooping]When the device is configured to MLDv1 version and gets the MLDv2 version query packet with the lower IP address, the system will show error.
- 5. [DHCP Relay] When client releases a DHCP IP address and configures a static IP, the DHCP release packet will not be relayed
- 6. [802.1X] Accounting will not work for each host when 802.1X mac\_based mode is enabled. (\* : Once 802.1X mac\_based mode is enabled, it will present the same behavior as user enabling 802.1X port\_based mode )
- 7. [SNMP]In IWL testing, when the mib node "smtpTestMsgContent" (Size list: 1: 0..512) set the input string length as "512", string length still can't be longer than 256 characters.
- 8. [802.1X]When using PEAP authentication, the field of accounting user name is wrong. (Now the user name field is "outer name" (incorrect), not "inner name"(correct).
- 9. [Filed case-TFTP] Switch can't upload the configuration file to specific TFTP server (pumpkin v2.7.2).
- 10. [MBA]When the client moves from MBA(MAC-Base Authentication) enabled port to the other non-MBA(Mac-Base Authentication) port, FDB entry will not be cleared
- 11. [IGMP\_snooping] The behavior of IGMP\_snooping data\_driven\_group learning was incorrect.
- 12. [QinQ] When user uses "config qinq ports x-x role uni outer\_tpid 0x8100", the switch will recognize the incoming packets(inner tpid usually is 0x8100) as outer tagged and we will drop the packet.
- 13. When user uses Telnet or SSH connection: once IP address is changed, switch doesn't send "termination" packet to inform user even Telnet or SSH connection is closed.
- 14. [SSH]If there are more than 1 SSH connection established, some connection sessions' level will be changed.
- 15. [IPv6]When "IPv6" is disabled (default) or "config multicast vlan\_ filtering" mode is set as "filter\_unregistered\_groups", it will fail to

forward ICMPv6 with DA=33-33-XX-XX-XX-XX packet

D-Link

![](_page_25_Picture_78.jpeg)

![](_page_25_Picture_3.jpeg)

![](_page_26_Picture_0.jpeg)

## <span id="page-26-0"></span>**Related Documentation:**

- DES-3200 Series R4.04 H/W Installation Guide
- DES-3200 Series R4.04 CLI Reference Guide
- DES-3200 Series R4.04 Web UI Reference Guide
- DES-3200 Series R1.28 H/W Installation Guide
- DES-3200 Series R1.28 CLI Manual
- DES-3200 Series R1.28 User Manual

![](_page_26_Picture_8.jpeg)